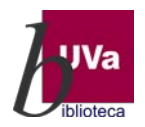

Igual que ocurre con WoS, a Scopus se puede acceder de distintas maneras, lo aconsejable cuando queremos acceder desde fuera de la UVa es hacerlo desde el catálogo Almena, pues aquí nos podremos identificar como miembro de la Comunidad UVa con nuestro nombre de usuario y contraseña UVa, así el acceso ya será directo:

## **1.- Accesos desde la página de la Biblioteca Universitaria** [https://biblioteca.uva.es](https://biblioteca.uva.es/) (bloques

RECURSOS e INVESTIGACIÓN):

 $\blacktriangleright$ 

- ▶ Directamente desde el cajetín del BUSCADOR que va a llevarnos a[l catálogo Almena](https://almena.uva.es/discovery/search?vid=34BUC_UVA:VU1)
- En el Bloque RECURSOS:
	- Clicando en Catálogo Almena y haciendo ahí directamente la búsqueda
	- Desde la opción Recursos electrónicos que va a llevar directamente a la lista de recursos [AtoZ](https://biblioguias.uva.es/az.php?a=s&p=1)

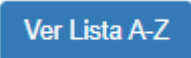

- · Desde las [Biblioguías,](https://biblioguias.uva.es/) donde se elegirá la [lista AtoZ,](https://biblioguias.uva.es/az.php?a=s&p=1) anteriormente mencionada
- En el bloque de INVESTIGACIÓN, hay un acceso directo a Scopus

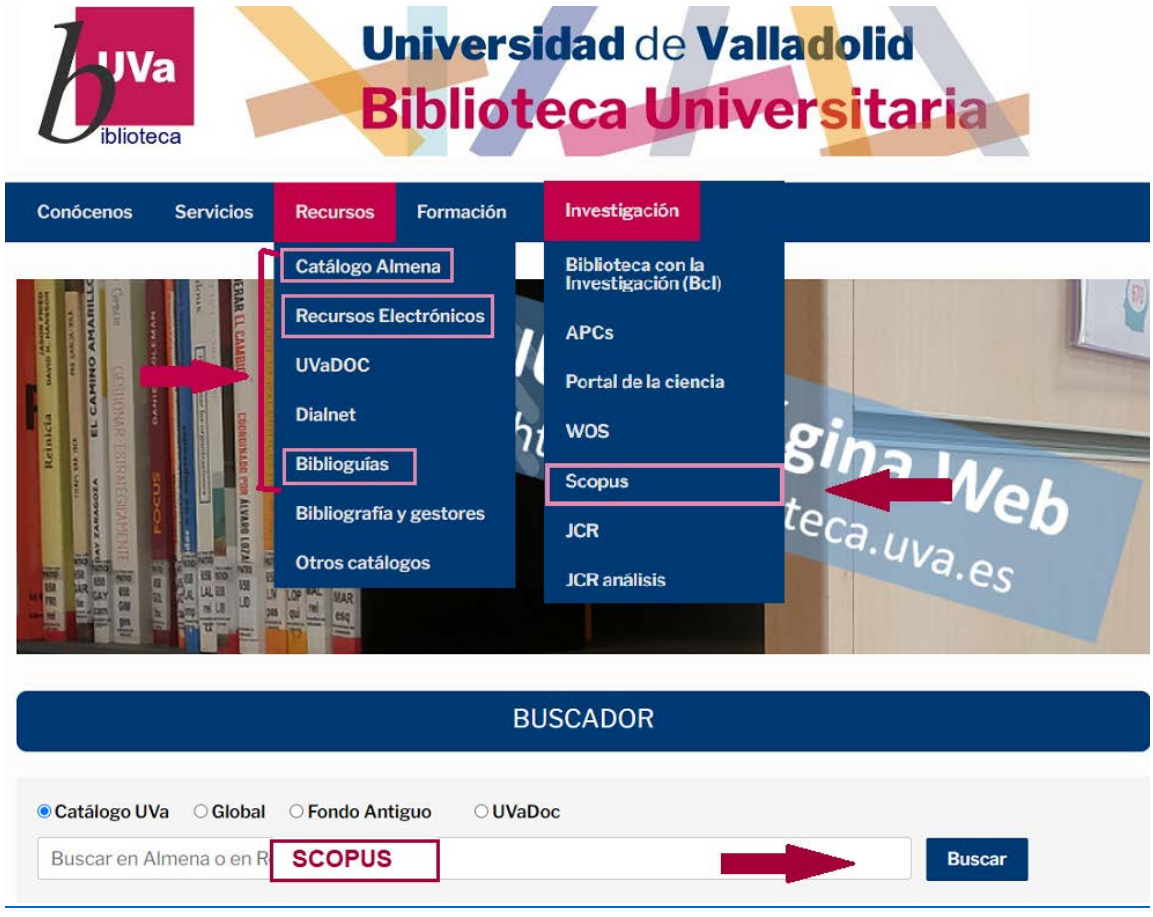

Realizado por Mª Paz Colmenar, Técnico Asesor de Comunicación…

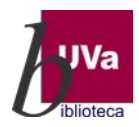

En el Catálogo Almena, **deberíamos identificarnos**, pues así tendremos reconocido el acceso a cualquier recurso electrónico suscrito al que hayamos accedido desde el catálogo, en este caso a SCOPUS:

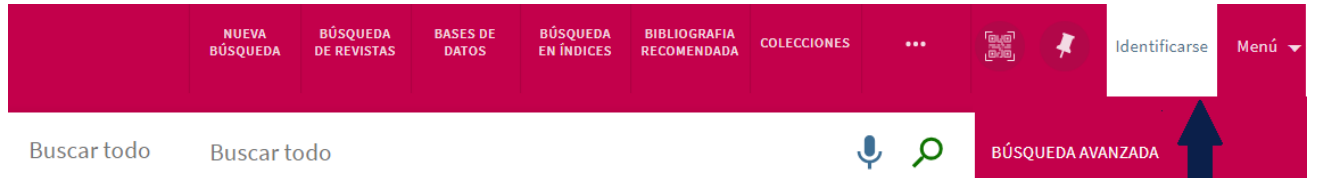

En la [lista AtoZ,](https://biblioguias.uva.es/az.php) podemos localizar Scopus, bien en el cajetín de búsqueda:

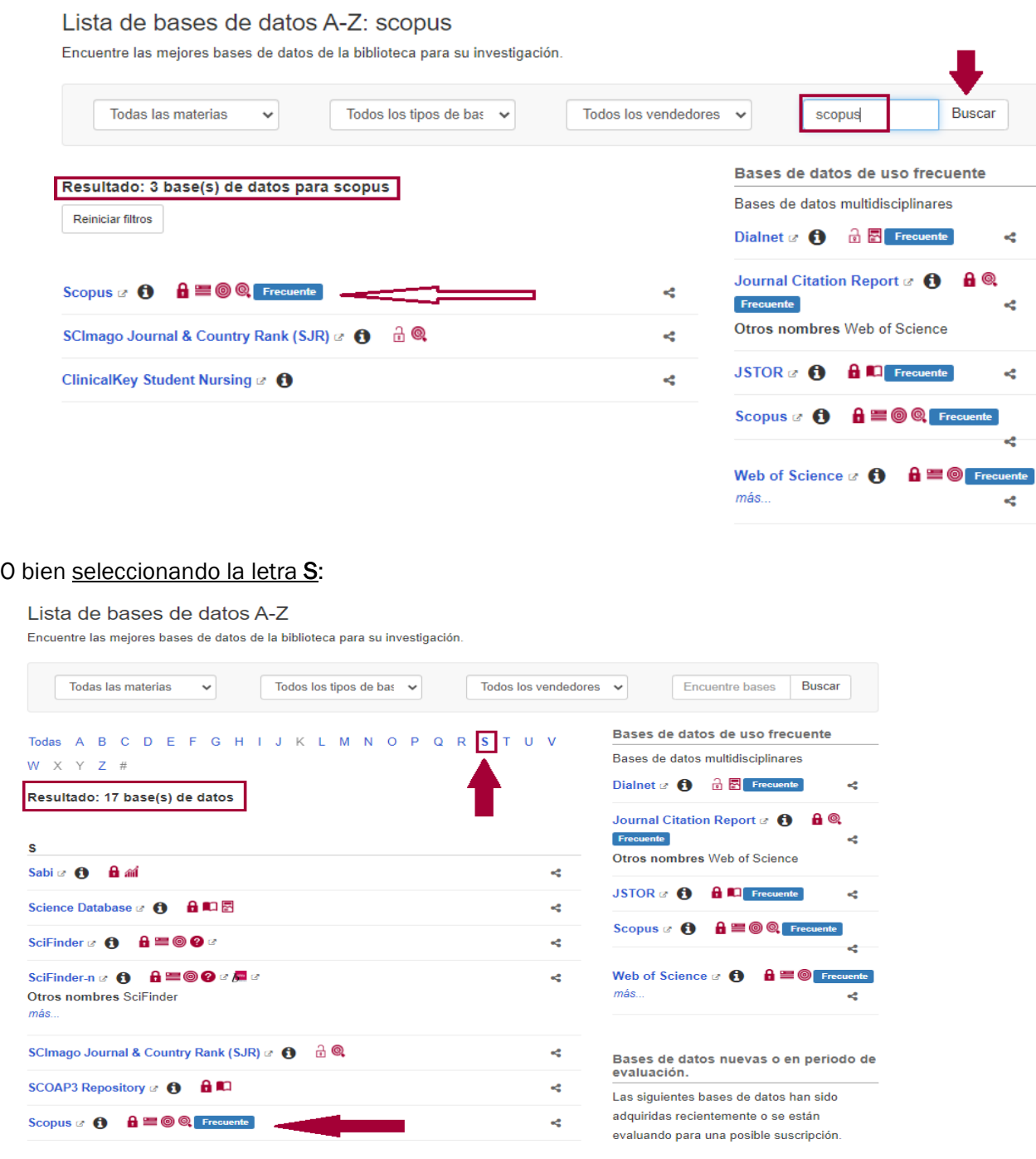

Realizado por Mª Paz Colmenar, Técnico Asesor de Comunicación…

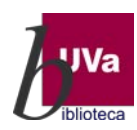

## **2.- Acceso desde la página de la FECyT**

Si por algún motivo eres redirigido a una dirección de FECyT, entidad que gestiona las licencias de WoS y Scopus en España, te requerirá que indiques la institución a la que perteneces y las claves académicas de la Universidad de Valladolid. También puede que seas tú el que quieras acceder directamente a esta página, pues en ella encontrarás una gran variedad de información importante, como por ejemplo todo lo referente a sesiones formativas. La Url de enlace es:<https://www.recursoscientificos.fecyt.es/>

En este caso, procede como te indicamos a continuación:

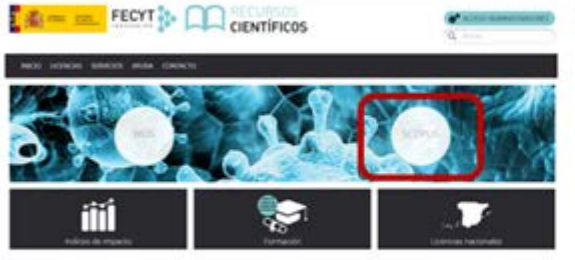

1º Clica sobre SCOPUS

## 2º Consulta si puedes acceder por institución

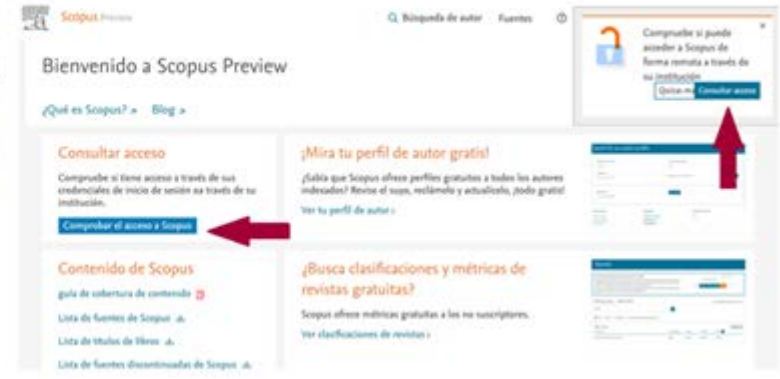

3º Escribe el nombre de la Institución (Universidad de Valladolid) la v seleccionas del desplegable

4º Introduce tus claves UVa (Usuario e+NIF y Contraseña la utilizada para acceder al correo electrónico o al campus virtual

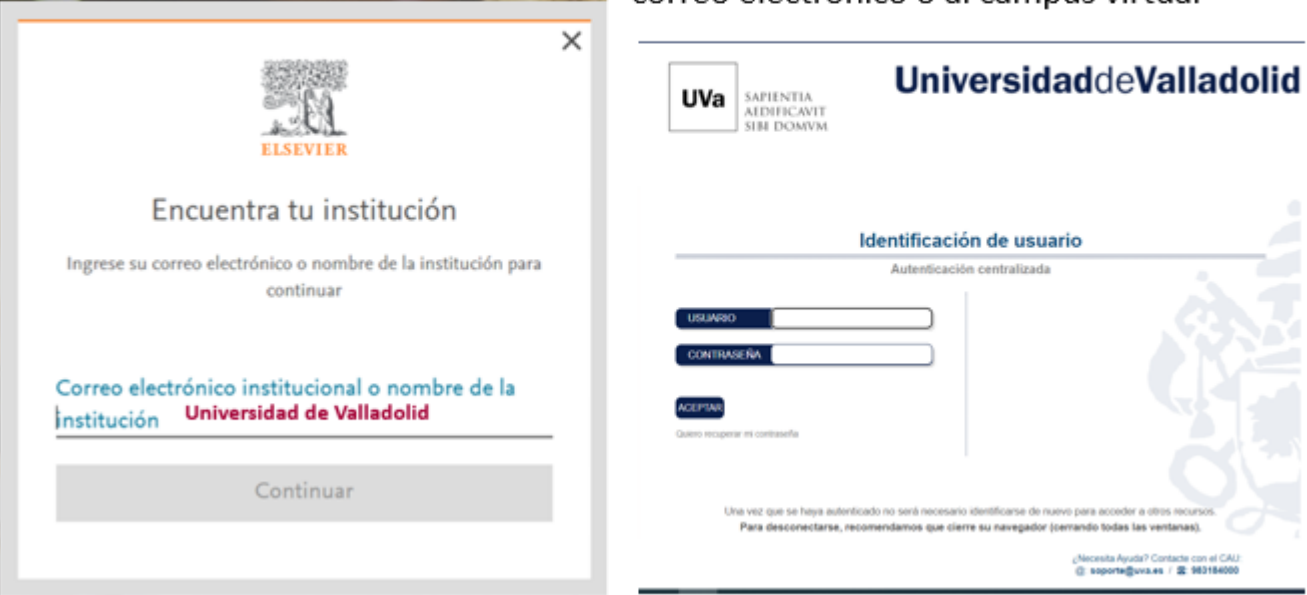